## 7 **Point the antenna**

7

Before pointing the antenna you can use the coverage map below to find your approximate location in relation to the satellites. Then you can use the compass to find the pointing direction to the closest satellite.

The Inmarsat satellites are positioned above the equator, at the center of each "footprint".

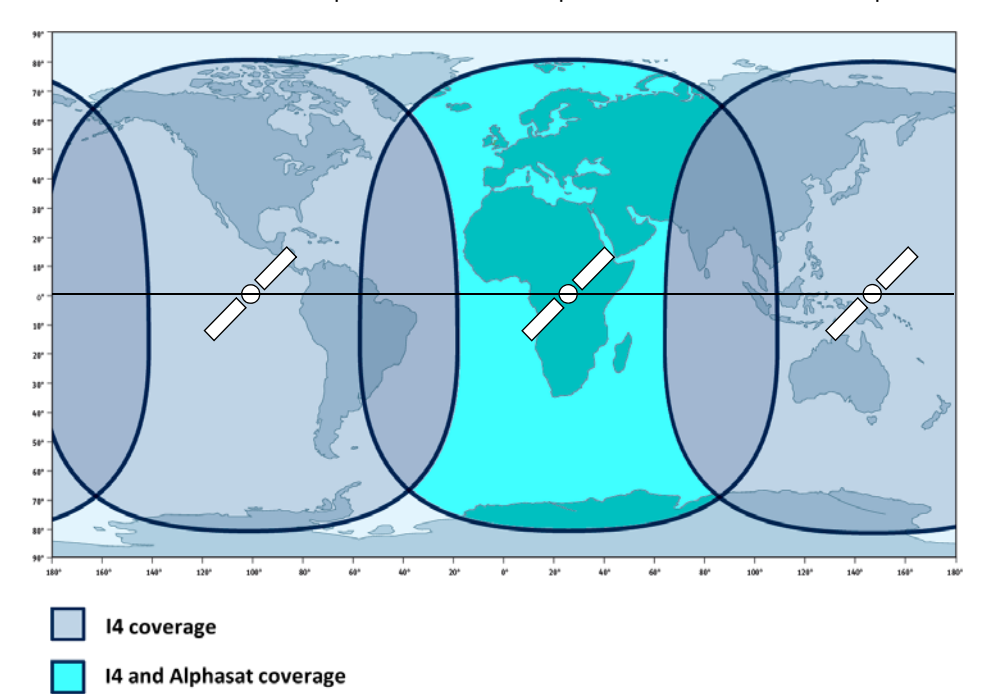

## **To point the antenna**

To obtain optimum bandwidth and operating time, adjust the position of the antenna with great precision.

Do as follows:

- a. Use the compass to locate the approximate direction from the antenna front face to the satellite.
- b. Use the display and the pointing sound to find the highest possible signal strength, while slowly rotating and tilting the EXPLORER 710 antenna.
- c. Press **OK** on the display keypad when you have obtained the highest possible signal strength.

The EXPLORER 710 now starts to establish a connection to the BGAN network.

**NOTE:** By default, the EXPLORER 710 automatically connects to the Internet when you connect equipment to the LAN or WLAN interface (Standard data connection).

If you are not going to use the LAN/WLAN connection, **remove the cable or disable the interface to avoid being charged** for any transmission through this interface.

- **To start a new pointing process:**
	- a. Select  $\mathbf{a}$  in the display.
	- b. Select **Point now**.
	- c. Go through the pointing process as described above.

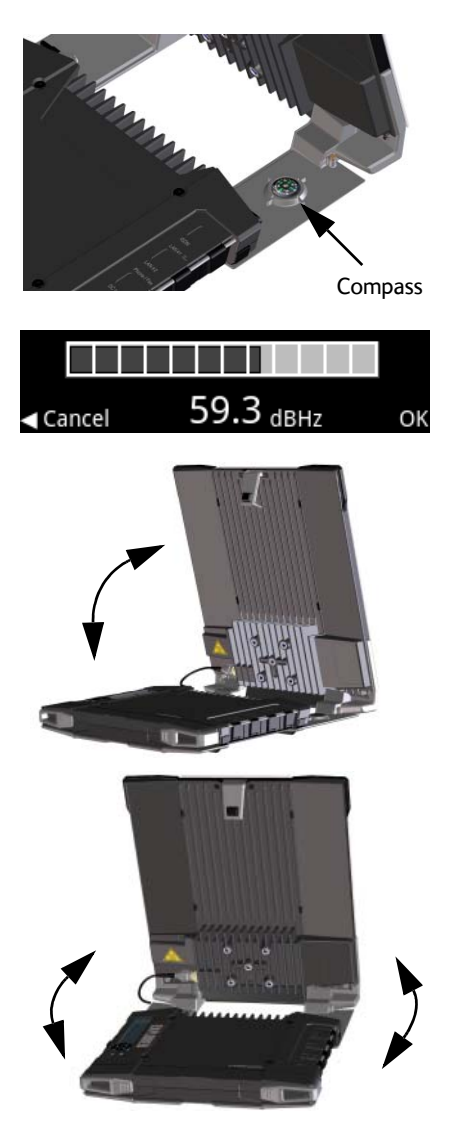